# CARTILHA VAMOS CRIAR UM PROJETO!

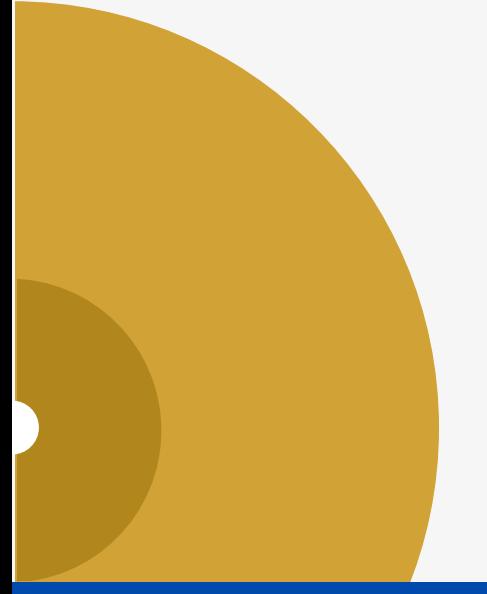

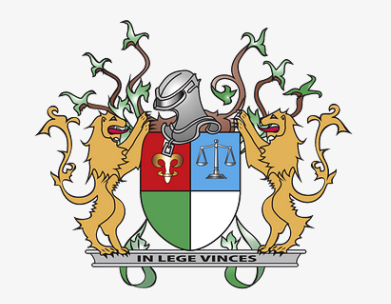

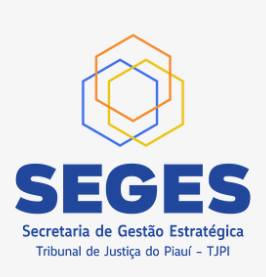

### Introdução

O conhecimento é a capacidade humana de entender, apreender e compreender as coisas, além disso ele pode ser aplicado, criando e experimentando. Neste processo, nossa mente se abre a diversas novas possibilidades, novos caminhos a serem seguidos. Definimos metas e objetivos que para alcançar criamos projetos de vida.

Um projeto, segundo um dicionário é um "desejo, intenção de fazer ou realizar (algo) no futuro; plano", mas também pode ser uma "descrição escrita e detalhada de um empreendimento a ser realizado; plano, delineamento, esquema". A literatura oferece "boas práticas" com o objetivo de facilitar a sua "descrição escrita e detalhada", exemplo o PMBOK da PMI.

O TJPI, seguindo as orientações do CNJ, publicou provimentos e portarias formalizando e implantando a Gestão por Projetos.

O Escritório de Projetos do TJPI, com o objetivo de ajudar no entendimento, divulgação e fácil adoção da Gestão por Projeto pelas unidades administrativa e Judiciária, criou este documento "Vamos Criar Um Projeto!", contendo:

- 1.Os 6 passos principais para a iniciação e planejamento de um projeto são os componentes principais do TAP - "Termo de Proposta e Abertura de Projeto".
- 2. Os passos principais para a Documentação do projeto via SEI.
- 3.A utilização básica do software de cadastramento e acompanhamento de projetos (CAPTEI).

#### **OBSERVAÇÂO:**

NÃO é objetivo deste documento esgotar todas as informações de gerenciamento de projetos ou a utilização das ferramentas apresentadas (SEI e CAPTEI), mas utilizar uma forma de fácil entendimento para que qualquer pessoa possa criar, planejar, publicar e executar um projeto dento do TJPI>

### Em 6 passos

#### **1º PASSO - DEFINA O(S) PRODUTO(S) FINAL(IS):**

**O PRODUTO FINAL** deve ser **INEXISTENTE**, **único**, **novo**. Pode ser serviços, relatórios, objetos físicos, etc.

#### **2º PASSO - INFORME A(S) JUSTIFICATIVA(S):**

**A JUSTIFICATIVA** deve ser a **MOTIVAÇÃO** para a criação do **PRODUTO FINAL** através de evidências: Necessidade da Unidade TJPI, Normativos Legais,

#### Metas Estaduais ou nacionais, Planos de Gestão ou Planejamentos

### **3º PASSO - ESCLAREÇA O(S) OBJETIVO(S):**

**O(s) OBJETIVO(S)** são os **BENEFÍCIOS,** para a unidade ou para o TJPI, a serem alcançados com o **PRODUTO FINAL**:

Benefícios Interno ou externo ao TJPI, à sociedade, a um determinado órgão. **NÃO É O MESMO QUE JUSTIFICATIVA.**

### **4º PASSO - CRIE O ESCOPO DO PROJETO:**

**O ESCOPO** é um **PASSO A PASSO** resumido para obter o **PRODUTO FINAL**;

Inclui **resumo** das tarefas, das pessoas necessárias e suas competências, dos contratos e aquisições e dos recursos financeiros e origens. **NÃO É O MESMO QUE JUSTIFICATIVA, OBJETIVO OU PLANO DE AÇÃO.**

### **5º PASSO - DESENHE O PLANO DE AÇÃO:**

**DETALHAMENTO DAS TAREFAS** utilizando o 5W2H

- **O QUE?** Nome da Tarefa use sempre nome curto;
- **COMO?** Detalhe(s) de como será executada a tarefa;
- **PORQUE?** justificativa, ata, ato normativo ou tarefa anterior;
- **QUEM?** a(s) pessoa(s) que realizarão a tarefa, pode ser um grupo;
- **QUANDO?** data estimada de inicio e data prevista para conclusão;
- **ONDE?** local de execução, se for fora do TJPI (opcional);
- **QUANTO?** custo, previsão de gastos e origem dos recursos financeiros.

#### **6º PASSO - ESTABELEÇA O INICIO E O FIM:**

Todo projeto é **TEMPORÁRIO**, deverá ter uma data de início, geralmente a data **estimada** do inicio da primeira tarefas, e uma data de fim, ultimo dia **previsto** para encerrar todas as atividades do projeto. **OBRIGATÓRIO JUSTIFICAR ALTERAÇÕES.**

Documentação no SEI - Parte 1

#### **1º PASSO - CRIAR O PROCESSO NO SEI:**

Deve ser um processo do TIPO "Projeto/Proposta", conforme figura abaixo:

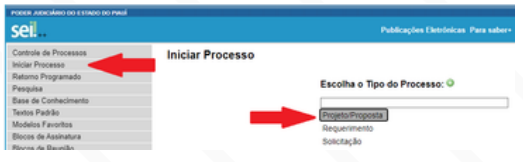

#### **2º PASSO - CRIAR NO PROCESSO O "TAP":**

Deve ser incluído, no processo SEI criado no 1º passo, o documento "Termo de Proposta e Abertura de Projeto" - TAP, preencher conforme descrito nos **6 passos** e enviar o processo à SEGES.

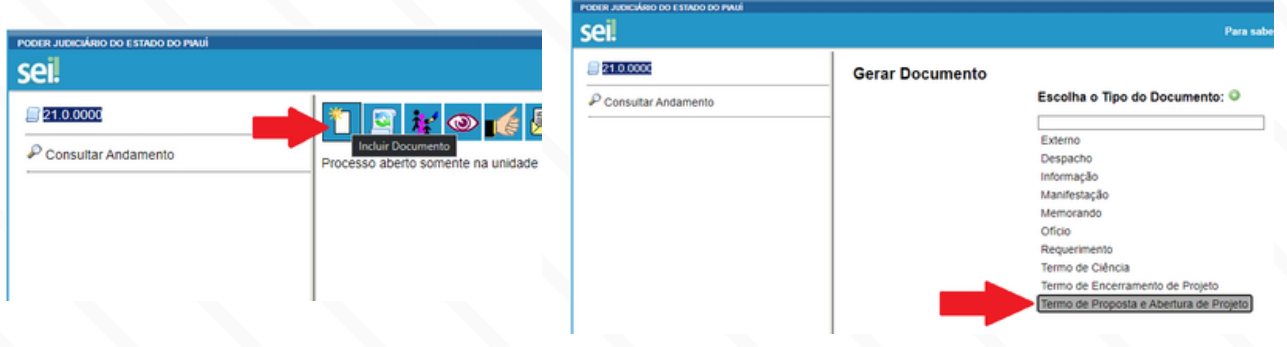

### **3º PASSO - PUBLICAÇÃO DE TODOS OS DOCUMENTO:**

Todos os documentos e anexos relativos ao projeto devem ser publicados neste SEI, informações, despachos, orçamentos, contratos, emprnhos, solicitações diversas, etc.

Documentação no SEI - Parte 2

#### **4º PASSO - CRIAR O DOCUMENTO "TEP":**

Após a finalização ou cancelamento do projeto, o Gerente do Projeto deverá criar e preencher o documento SEI "Termo de Encerramento do Projeto" TEP.

#### **IMPORTANTE** o TEP deve informar:

- Se o(s) produto(s) final(is) foi(ram) obtido(s) com sucesso.
- Se ocorreu algum incidente inesperado (risco, custo maior, troca de gerente, etc.).
- Alguma ideia a ser publicada no "Banco de Boas Práticas".

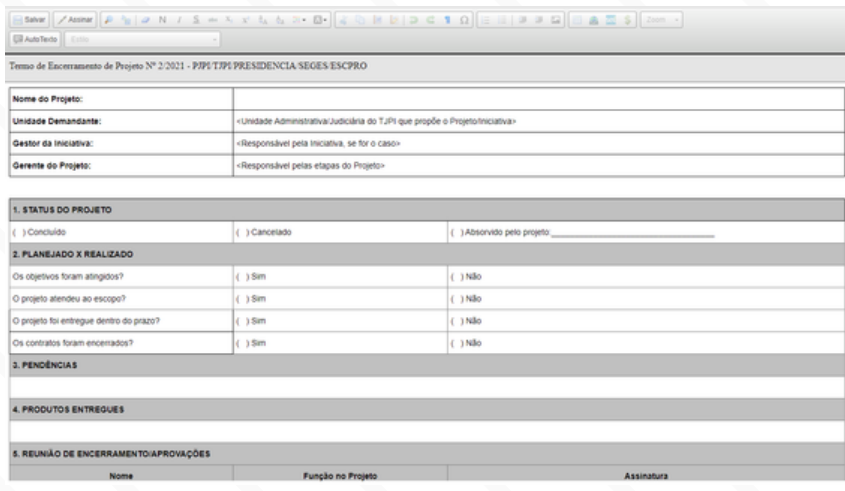

#### **OBSERVAÇÕES:**

- O Escritório de Projetos não planeja, não executa e não autoriza o inicio dos projetos, apenas realiza orientações metodológicas e monitoramento.
- Cada unidade do TJPI deverá, a seu critério, nomear o Gerente do Projeto para planejar e iniciar as tarefas do projeto.
- O Gerente do Projeto deverá manter atualizado o SEI do projeto, o Software CAPTEI e informar o andamento ao Escritório de Projetos.

## VAMOS CRIAR UM PROJETO! Acesso ao CAPTEI

#### **1º PASSO - ABRIR O NAVEGADOR DE INTERNET:**

Pode ser qualquer navegador de internet (BROWSER em inglês). Exemplo: CHROME, FIREFOX, MICROSOFT EDGE, OPERA, etc.

#### **2º PASSO - DIGITAR O ENDEREÇO DO CAPTEI:**

No navegador de internet, na barra de endereços, digite o texto abaixo.

**http://captei.tjpi.jus.br/**

#### **3º PASSO - DIGITAR O USUARIO E A SENHA:**

Conforme mostra na tela abaixo, digitar o mesmo usuário e senha da intranet, em seguida clique em "ENTRAR".

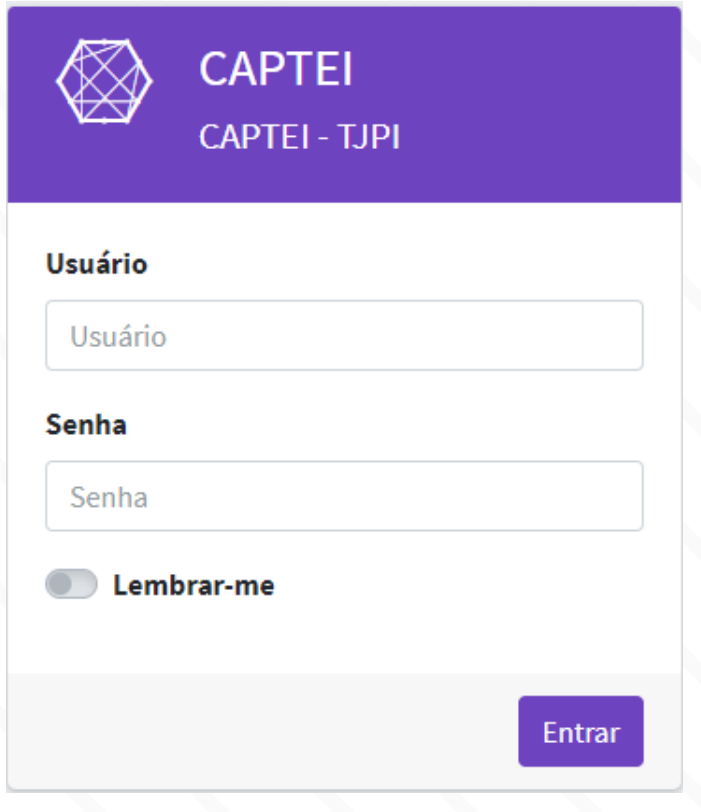

### Suas Tarefas No CAPTEI

#### **NOME E FOTO:**

O nome e a foto da pessoa (Servidor do TJPI) que faz parte da(s) Equipe(s) de Projeto.

Equipe(s) de Projeto é o conjunto de pessoas que executaram tarefas em um determinado projeto

#### **SITUAÇÃO DAS TAREFAS:**

O estado das tarefas sob a responsabilidade da pessoa

#### **DETALHAMENTO DAS TAREFAS:**

O detalhamento das tarefas, as tarefas são cadastradas pelo Gerente do Projeto, e o membro da Equipe do Projeto deverá informar o andamento e sua conclusão através do icone de engrenagem ao final de cada tarefa.

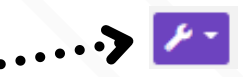

ÚLTIMO LOG<br>05/07/202

PROJETOS<br>8 8 8 8

CADASTRO<br>12/04/2021

#### **CORES UTILIZADAS NO CAPTEI:**

No CAPTEI, são utilizadas cores para definir o estado atual tanto dos projetos quanto das tarefas:

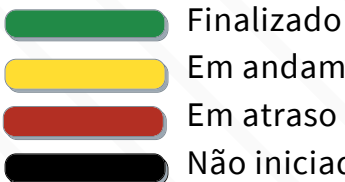

Em andamento

Em atraso Não iniciado

## VAMOS CRIAR UM PROJETO! Cadastrar um projeto No CAPTEI - Parte 1

#### **1º PASSO - SELECIONAR PROJETOS:**

No "MENU PRINCIPAL", à esquerda, ao passar o mouse irá abrir uma aba, clique em "Projetos".

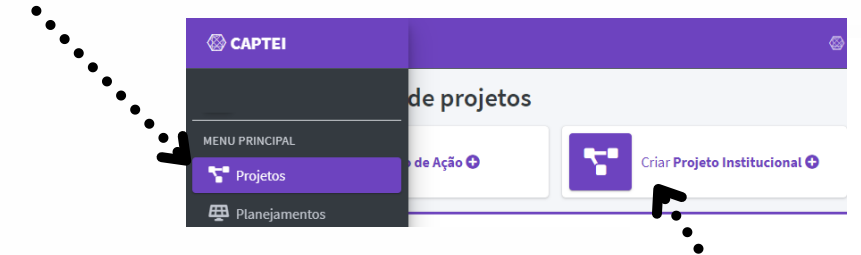

#### **2º PASSO - CLICAR EM CRIAR PROJETO:**

Na tela à direita, aparecerá o icone "Criar Projetos Institucionais". Clique.

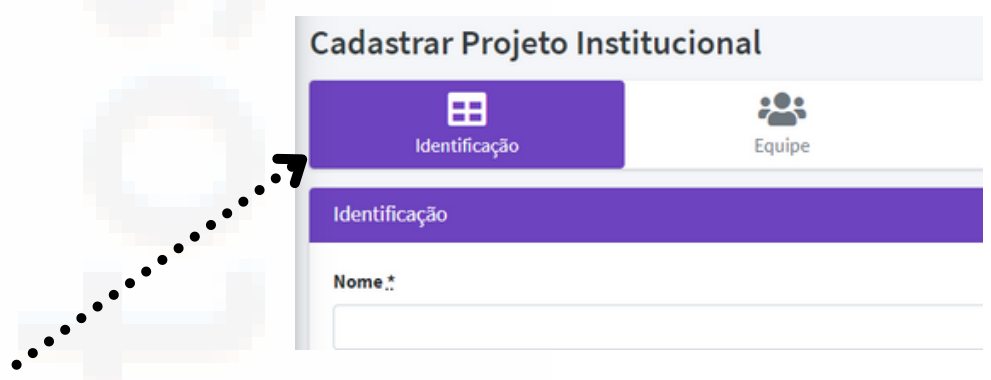

### **3º PASSO - CADASTRAR AS INFORMAÇÕES DO PROJETO:**

Na próxima tela, devemos preencher a "Identificação" (Nome, Unidade TJPI, Inicio, Fim, Resultados Esperados) o "Objetivo Macro" e "Objetivos Complementares", o "Escopo", a "Justificativa".

ATENÇÃO:

- Os "Resultados Esperados" são os "Produtos Finais".
- "Clientes" são entidades externas ao TJPI.
- "Unidade" Unidade do TJPI que irá executar o projeto.
- "Unidade demandante" Unidade do TJPI que propôs o Projeto, pode ser a mesma que a anterior.
- "Patrocinador" fonte de recursos financeiros.
- "Unidades para visualização" unidade TJPI que irá visualizar as informações no CAPTEI.

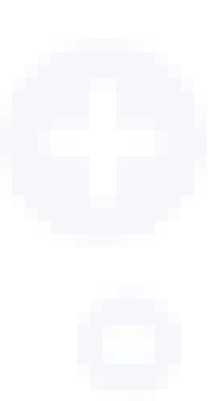

### VAMOS CRIAR UM PROJETO! Cadastrar um projeto Parte 2

#### **4º PASSO - CADASTRAR A EQUIPE DO PROJETO:**

Clicar no icone "Equipe" e incluir cada pessoa (apenas pessoas cadastradas no intranet).

- A "Posição" da pessoa no projeto Gerente (quem pode alterar o projeto) ou Membro (Apenas executa tarefas).
- O "Usuário" usuário cadastrado no intranet.
- A "Unidade" unidade de lotação atual.
- O "E-mail" e-mail institucional.
- O "Telefone" telefone de contato, de preferencia o celular pessoal.

#### OBSERVAÇÃO:

É importante que todos os membros da Equipe do Projeto acessem o CAPTEI.

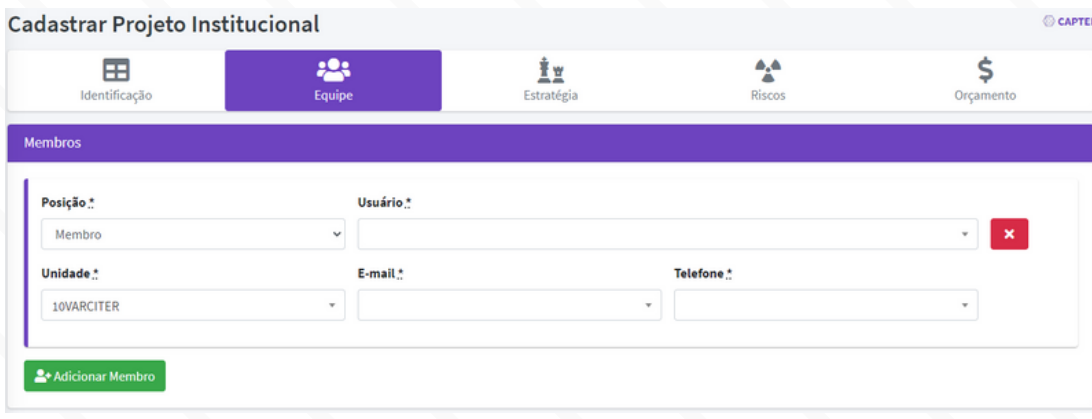

### VAMOS CRIAR UM PROJETO! Cadastrar um projeto Parte 3

#### **5º PASSO - ALINHAMENTO ESTRATÉGICO:**

Os projetos estratégicos devem estar relacionados com o seu respectivo Plano de Gestão ou Planejamento Estratégico.

No icone seguinte, "Estratégia", clique no planejamento para selecionar os Planos e/ou os Planejamentos que estão relacionados com o projeto cadastrado. Se for o caso, também inclua os objetivos e as ações.

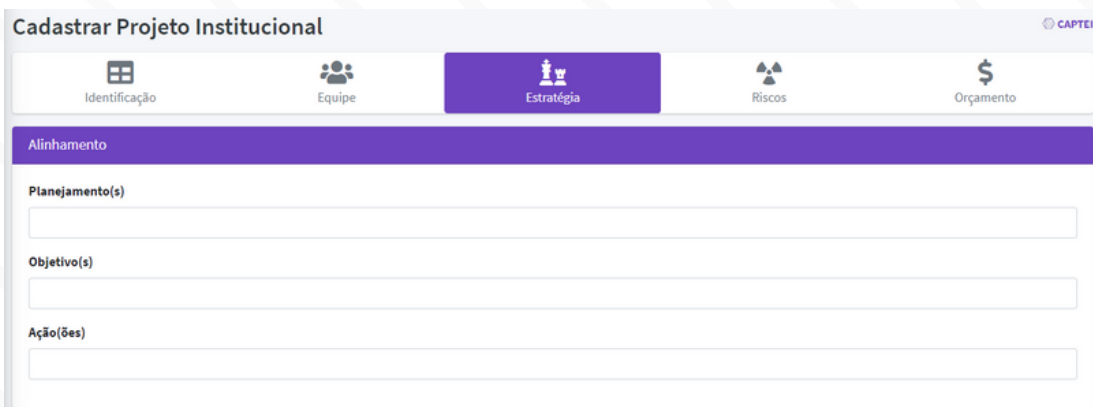

#### **6º PASSO - INCLUA OS RISCOS E O ORÇAMENTO:**

Se for o caso, inclua as informações dos riscos identificados no projeto e os gastos financeiros previsto.

#### **7º PASSO - SALVAR AS ALTERAÇÕES:**

No final da pagina, clique em "Salvar e Concluir" ou "Salvar e Continuar"

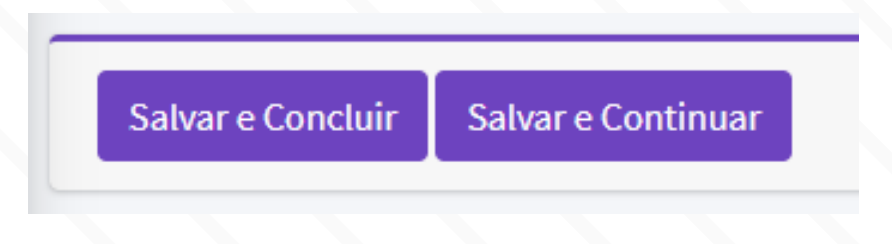

### Incluir Tarefas

#### **1º PASSO - SELECIONAR O PROJETOS:**

No "MENU PRINCIPAL", veja o 1º passo anterior, clique em "Projetos" e selecione o projeto especifico, clique.

#### **2º PASSO - SELECIONAR ÁRVORE DE TAREFAS:**

No "MENU PRINCIPAL", à esquerda, ao passar o mouse irá abrir uma aba, clique em "Árvore de Tarefas".

#### **3º PASSO - ADICIONAR UMA TAREFA:**

Clique em "adicionar", ao abrir a nova tela, Cadastrar Tarefa, inclua as informações principais:

- Tipo de Tarefa (FASE, ENTREGA, ATIVIDADE, MARCO, GRUPO);
- Data de Inicio e Fim (OBRIGATÓRIO);
- Nome da Tarefa (OBRIGATÓRIO);
- Membro(s) da Equipe do Projeto responsável(is) pela execução;
- Status (ver a pagina "Suas Tarefas") e Descrição.

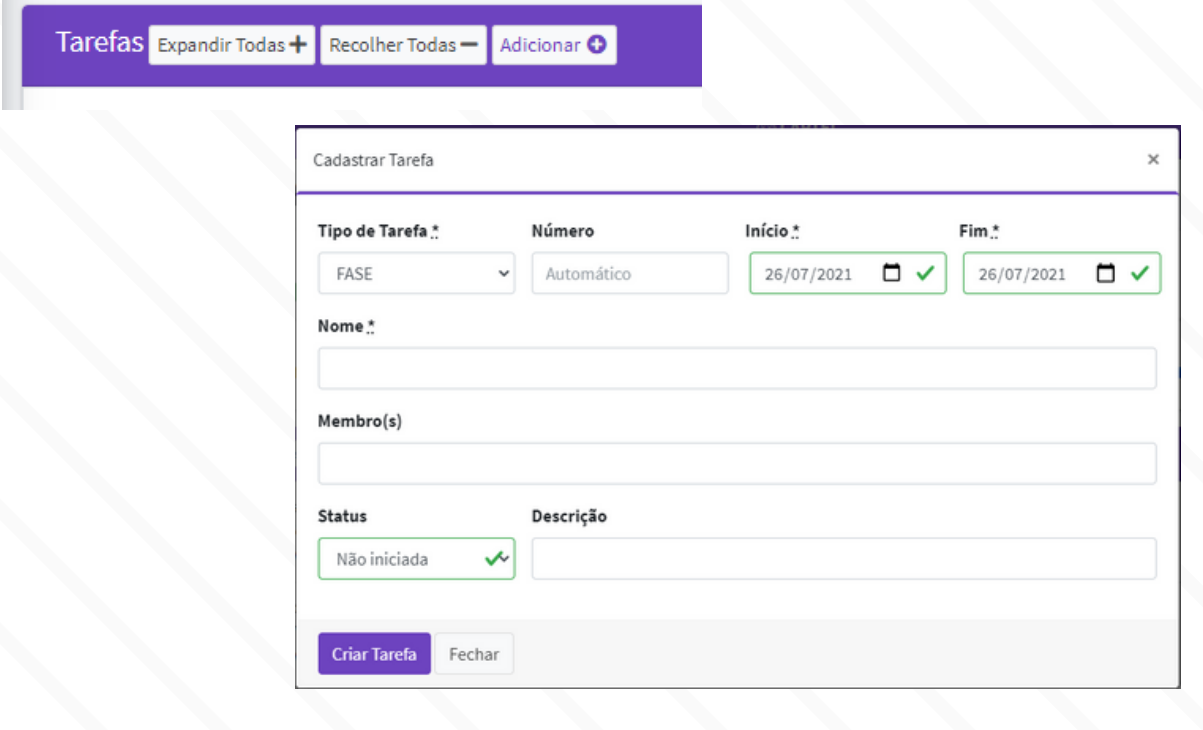

Considerações finais

O **Gerente do Projeto**, deve ser indicado pela unidade do TJPI responsável pelo projeto - proponente - e possui as seguintes responsabilidades:

- Auxiliar o Proponente em todas as etapas do projeto;
- Buscar orientação sobre as etapas de Projetos com o Escritório de Projetos da SEGES;
- Ler e entender o **Provimento 34/2021** Escritório de Projetos;
- Em conjunto com o Proponente, preencher todo o "Termo de Proposta e Abertura de Projetos" (TAP), inclusive a etapa de "Plano de Ação";
- Selecionar a equipe que realizará cada tarefa identificada no "Plano de Ação" do TAP;
- Manter o processo SEI atualizado com o andamento do projeto;
- Informar o Escritório de Projetos, via SEI de todas as ocorrências no andamento do Projeto;
- Conhecer, se autenticar e Manter atualizado os dados do projeto no Software CAPTEI Gerenciamento de Projetos.
- Informar o Escritório de Projetos e o Proponente de qualquer alteração necessária no projeto durante sua execução;
- Informar imediatamente ao Escritório de Projetos e ao Proponente de sua ausência ou saída.

**A COORDENADORIA DE ESCRITÓRIO DE PROJETOS**, conforme definido pelo provimento conjunto nº 34/2021, possui as principais responsabilidades:

- Elaborar, definir, disponibilizar e manter atualizados as metodologias, os manuais e as ferramentas de gestão e gerenciamento de projetos;
- Apoiar, orientar e monitorar as unidades do Poder Judiciário do Estado do Piauí, os proponentes e os Gerentes de Projetos quanto às metodologias adotadas, etapas de projetos e outras informações necessárias;
- Assessorar a Administração do Tribunal de Justiça do Estado do Piauí em relação aos projetos, dentre outras atribuições;

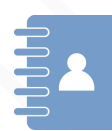

#### **Contato:**

projetos@tjpi.jus.br Sistema Eletrônico de Informações (SEI) ambiente ESCPRO.